## **«Супервизоры»**

Именно здесь администратор редактирует список супервизоров и назначает им доступ к отчетам групп и очередей.

Выставляет внутренний номер для супервизора.

 $\pmb{\times}$ 

Меню настройки супервизора похоже на настройку групп, есть все те же возможности.

 $\pmb{\times}$ 

## **Авторизация супервизора**

Для авторизации супервизора в облачной версии системы статистики ViStep.RU, введите:

логин созданного супервизора \ email администратора

и пароль, который указали для созданного супервизора.

Пример правильно заполненной формы авторизации:

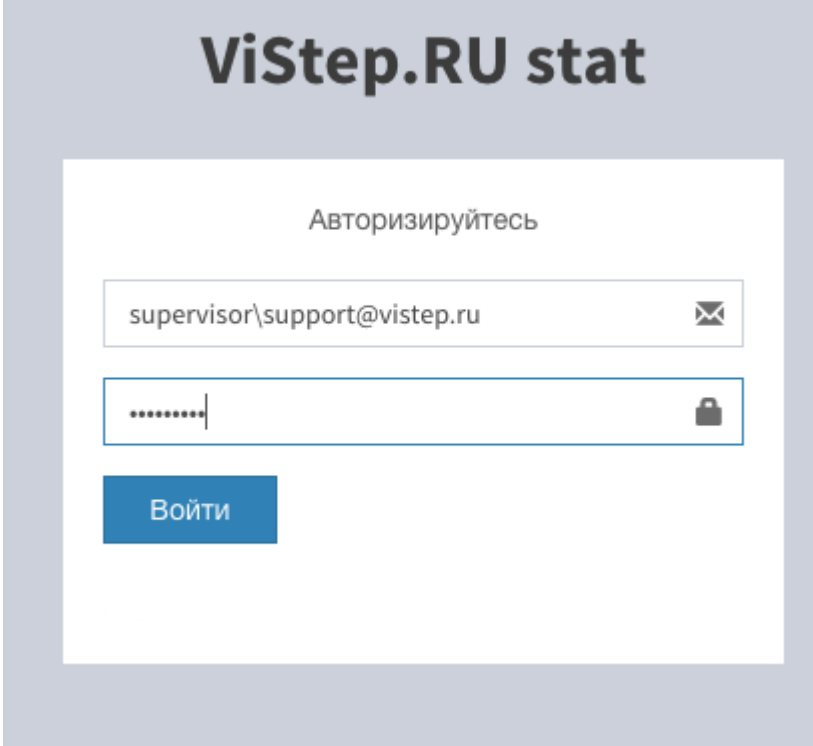

Для авторизации в локальной версии системы статистики ViStep.RU достаточно ввести логин и пароль созданного супервизора. Например, вот так:

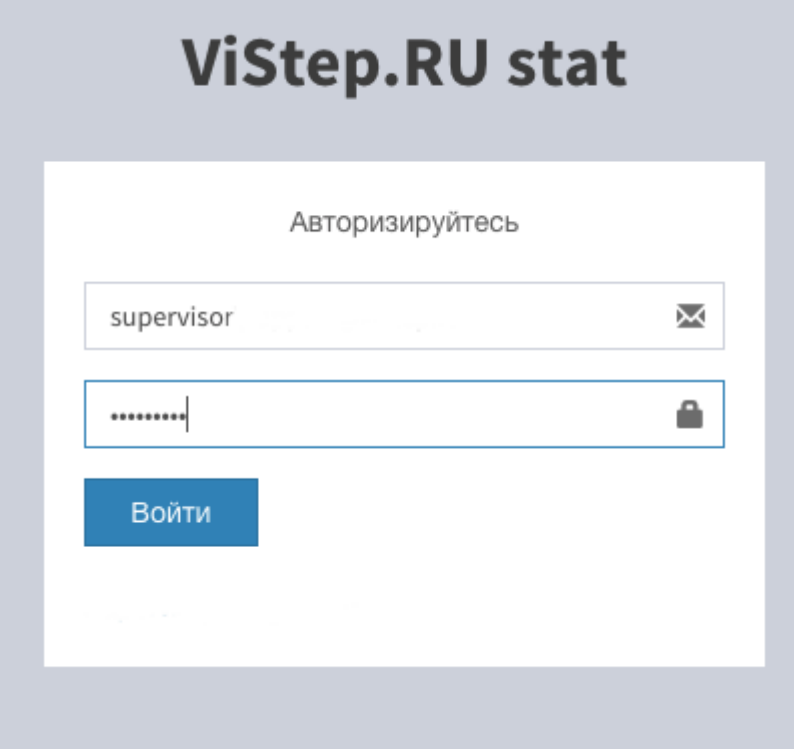

From: <https://wiki.vistep.ru/>- **Система статистики call центров на IP-АТС Asterisk (FreePBX)** Permanent link: **[https://wiki.vistep.ru/doku.php?id=faq:conf\\_supervisors&rev=1520589518](https://wiki.vistep.ru/doku.php?id=faq:conf_supervisors&rev=1520589518)** Last update: **2018/03/09 16:58**